## **Nuevas Cuentas del Portal para Padres / Estudiantes**

• Si un padre / estudiante nunca ha tenido una cuenta del portal Aeries en el Distrito Unificado de River Delta, entonces habrá recibido un correo electrónico de Aeries. El correo electrónico se llamará Aeries Portal para Estudiantes o Portal para Padres de Aeries.

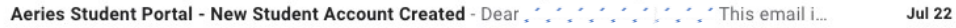

En este correo electrónico encontrará la dirección web del Portal Aeries, su nombre de usuario del Portal Aeries y su contraseña del Portal Aeries.

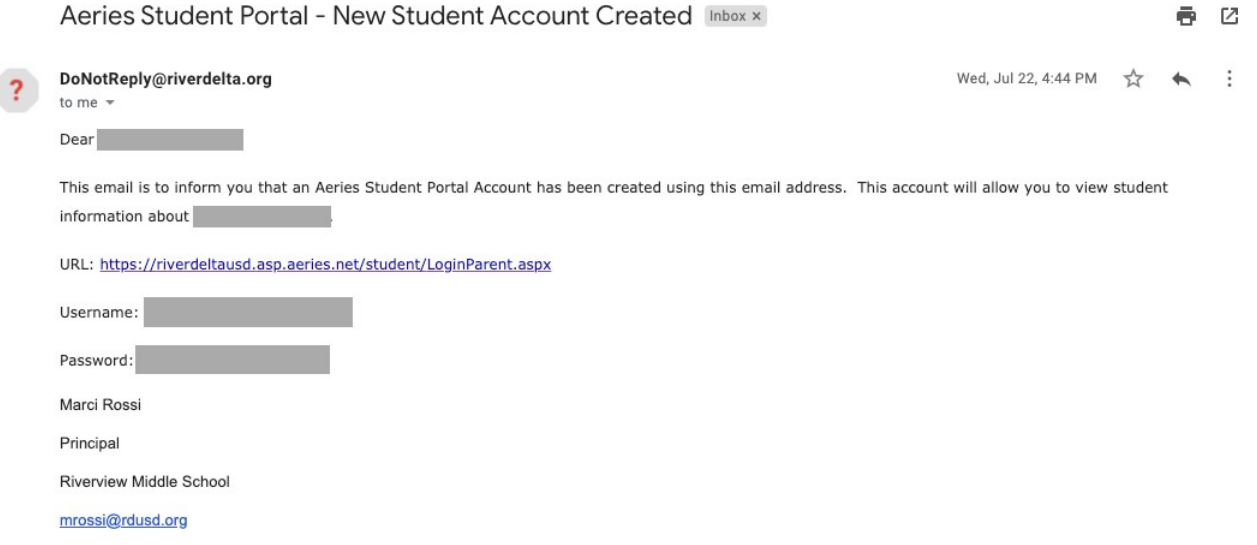

La dirección web llevara al usuario al sitio web del Portal Aeries. Ingrese el correo electrónico seguido de la contraseña para obtener acceso.

**River Delta Unified School District** 

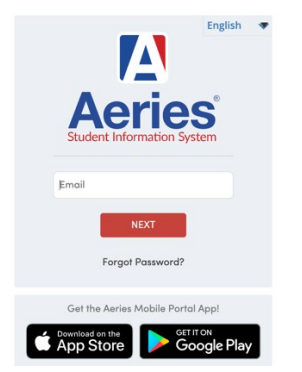

Si usted es un padre y no recibió un correo electrónico de Aeries, consulte con la (s) escuela (s) de su hijo / a para asegurarse de que su correo electrónico se haya ingresado correctamente. Si el correo electrónico se ingresó correctamente, consulte la sección **No puedo iniciar sesión en mi cuenta del Portal para padres / estudiantes Aeries** de este documento.

## **No puedo iniciar sesión en mi cuenta del portal para padres / estudiantes de Aeries**

Por razones de seguridad, Aeries recomendó encarecidamente que River Delta Unificado requiera actualizaciones anuales de contraseña. Se requerirá que las contraseñas de los padres, estudiantes y maestros se cambien, cada año, antes del comienzo del año escolar.

El protocolo de contraseña para contraseñas nuevas debe cumplir con estos requisitos:

- Debe tener al menos 8 caracteres de longitud
- Debe contener al menos una mayúscula
- Debe contener al menos un número
- Debe contener al menos un carácter especial  $(l, \omega, H, \xi, \mathcal{K}, \xi, =, +, ?)$

Cuando un padre o un estudiante inician sesión por primera vez, al comienzo del año escolar, se les pedirá que actualicen su contraseña.

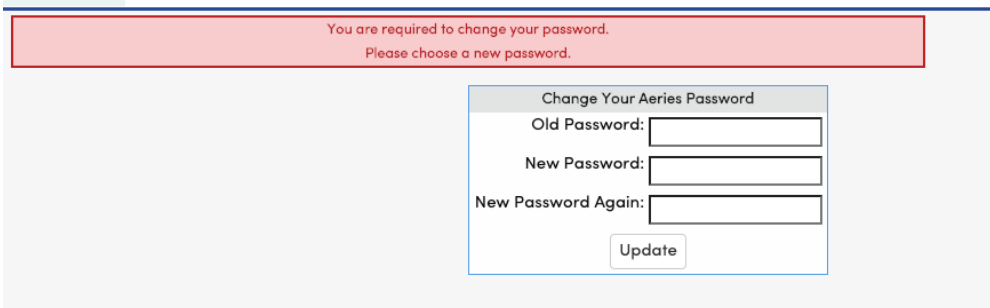

Algunos padres, estudiantes y maestros han notado que no recibieron este mensaje y que no pueden iniciar sesión en Aeries con su contraseña anterior. Si ese es el caso, cuando navegue al portal Aeries, haga clic en Olvidó su contraseña

## **River Delta Unified School District**

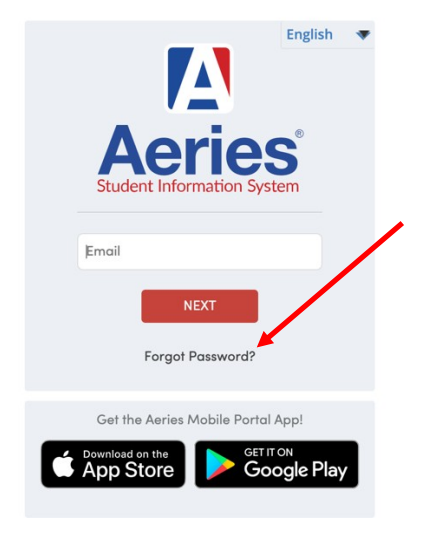

Luego se le pedirá que ingrese su dirección de correo electrónico. Si es padre, ingrese la dirección de correo electrónico que utilizó anteriormente para acceder al portal Aeries. Si eres estudiante, ingresa tu dirección de correo electrónico del River Delta. Haga clic en Siguiente.

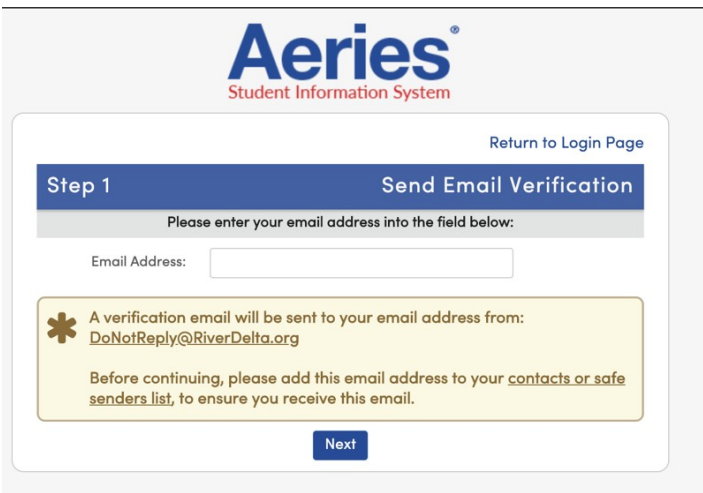

Recibirá un correo electrónico con información e instrucciones para restablecer su contraseña.

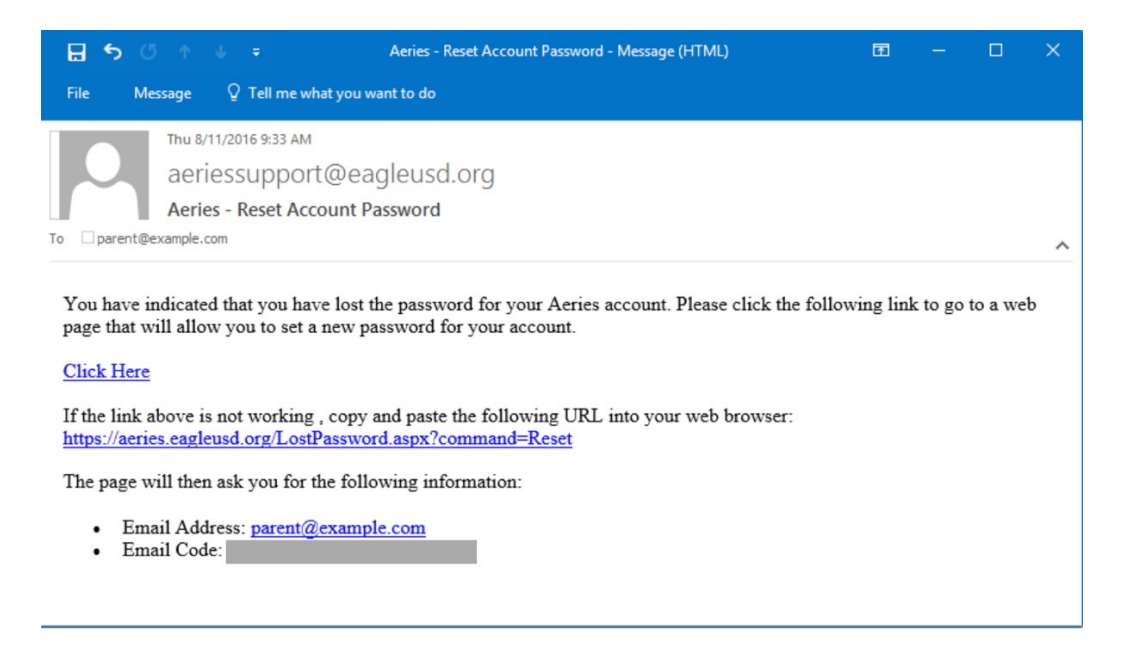

Al restablecer su contraseña, siga el protocolo de contraseña del distrito. El protocolo de contraseña para contraseñas nuevas debe cumplir estos requisitos:

- Debe tener al menos 8 caracteres de longitud
- Debe contener al menos una mayúscula
- Debe contener al menos un número
- Debe contener al menos un carácter especial  $(1, \emptyset, \#, \xi, \frac{1}{2}, \xi, \frac{1}{2})$